# ¿CÓMO POSTULAR?

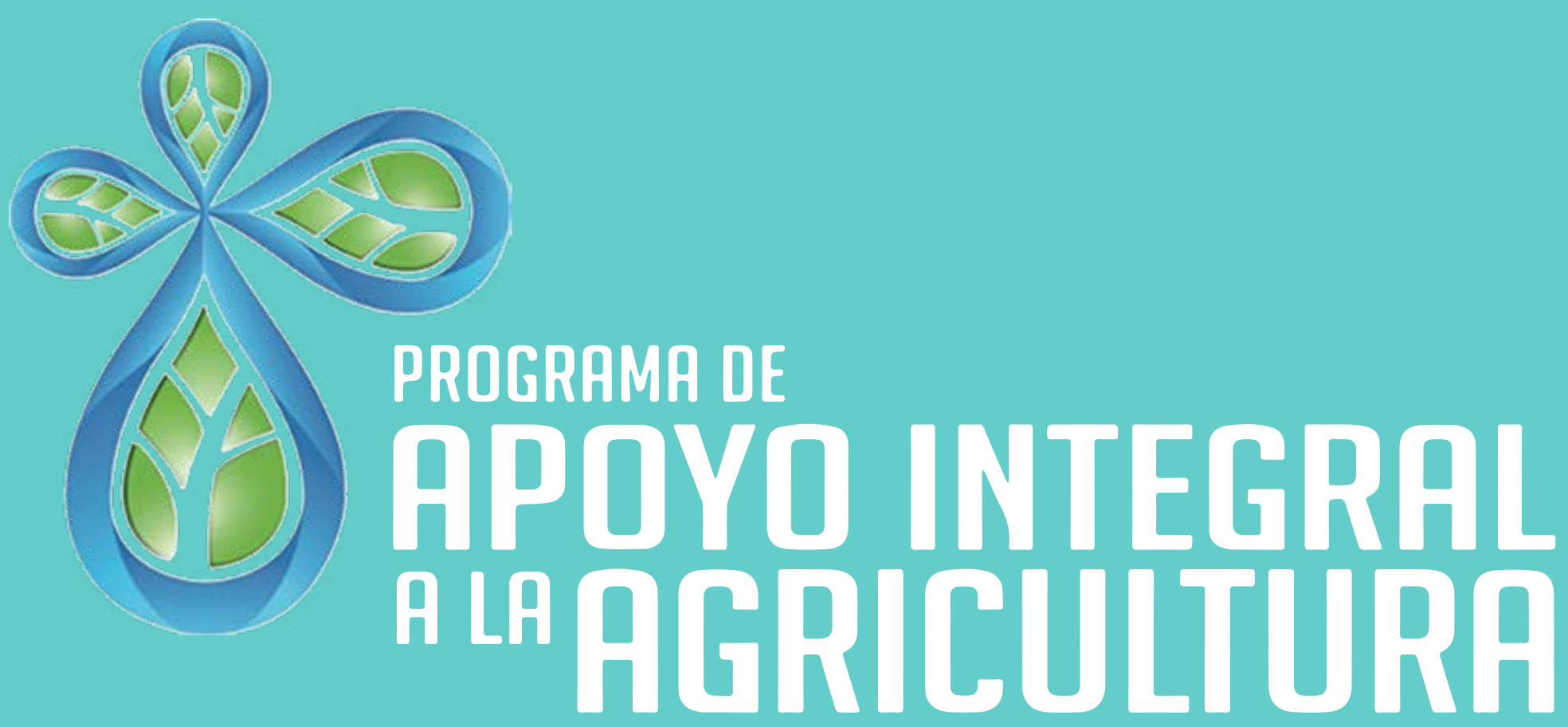

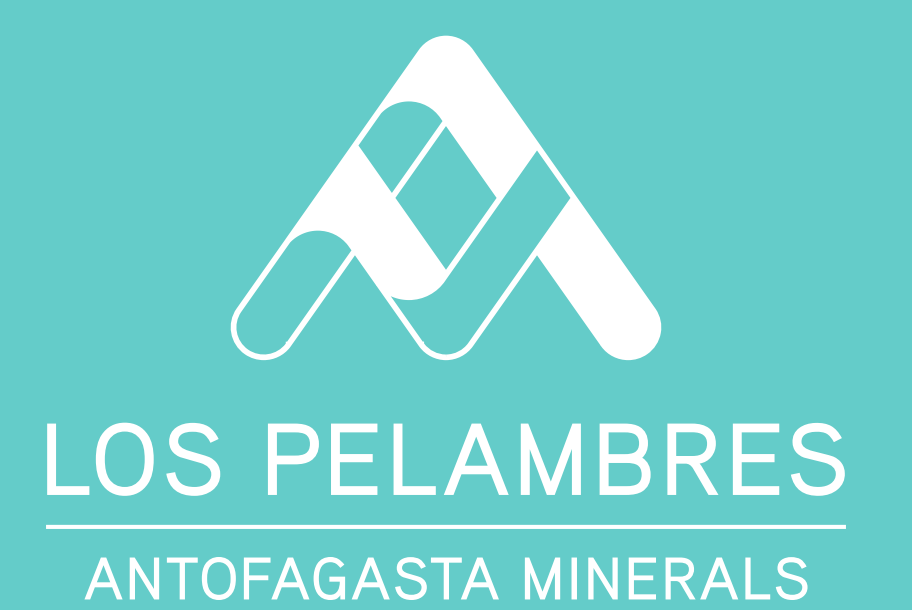

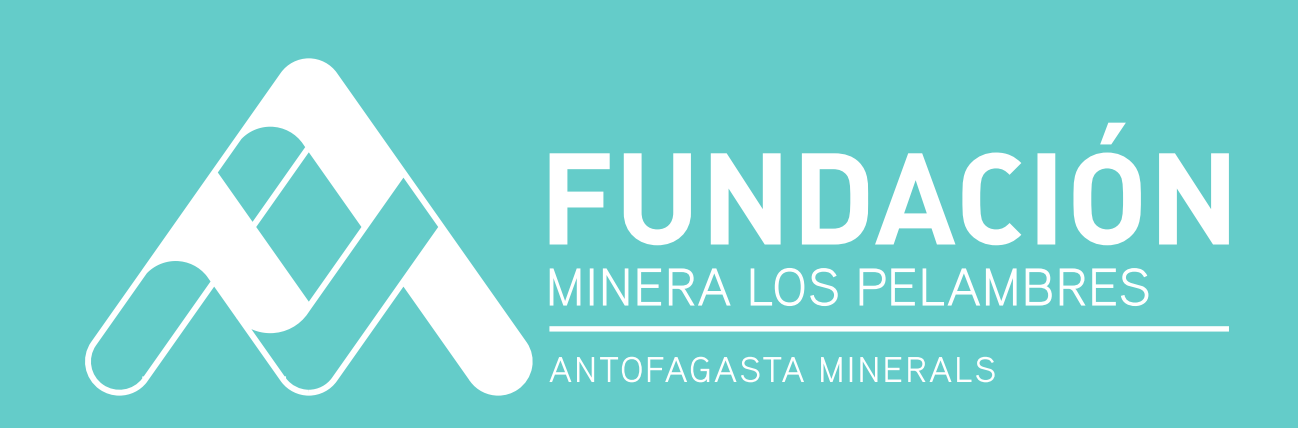

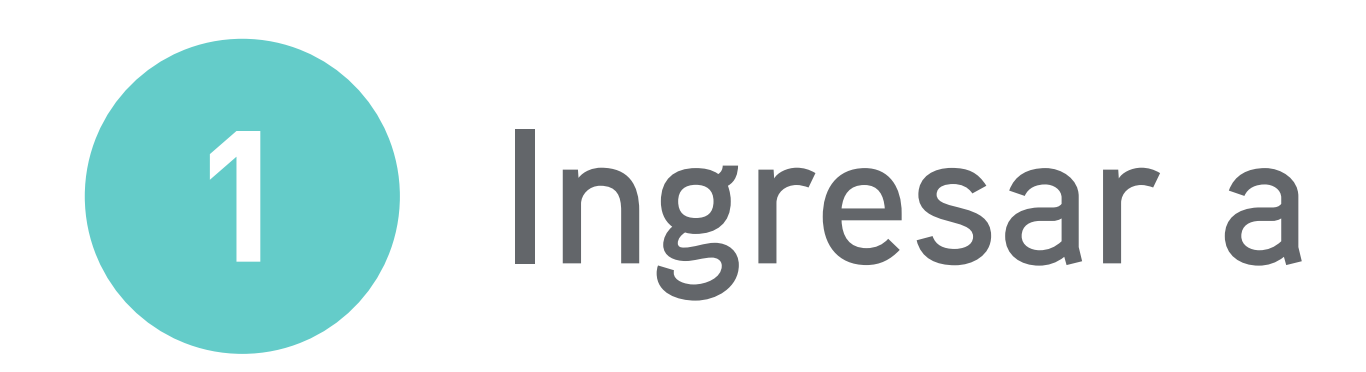

# https://fmlpsalamanca.vform.cl

**Fundación Minera Los Pelambres Salamanca** Inscribete y postula

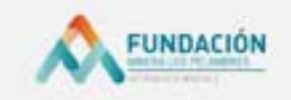

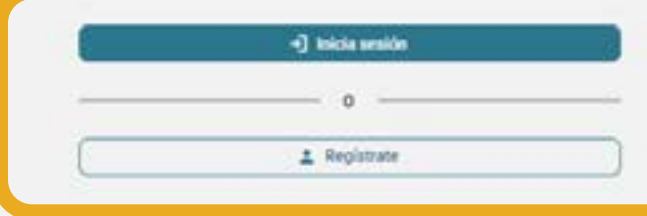

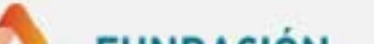

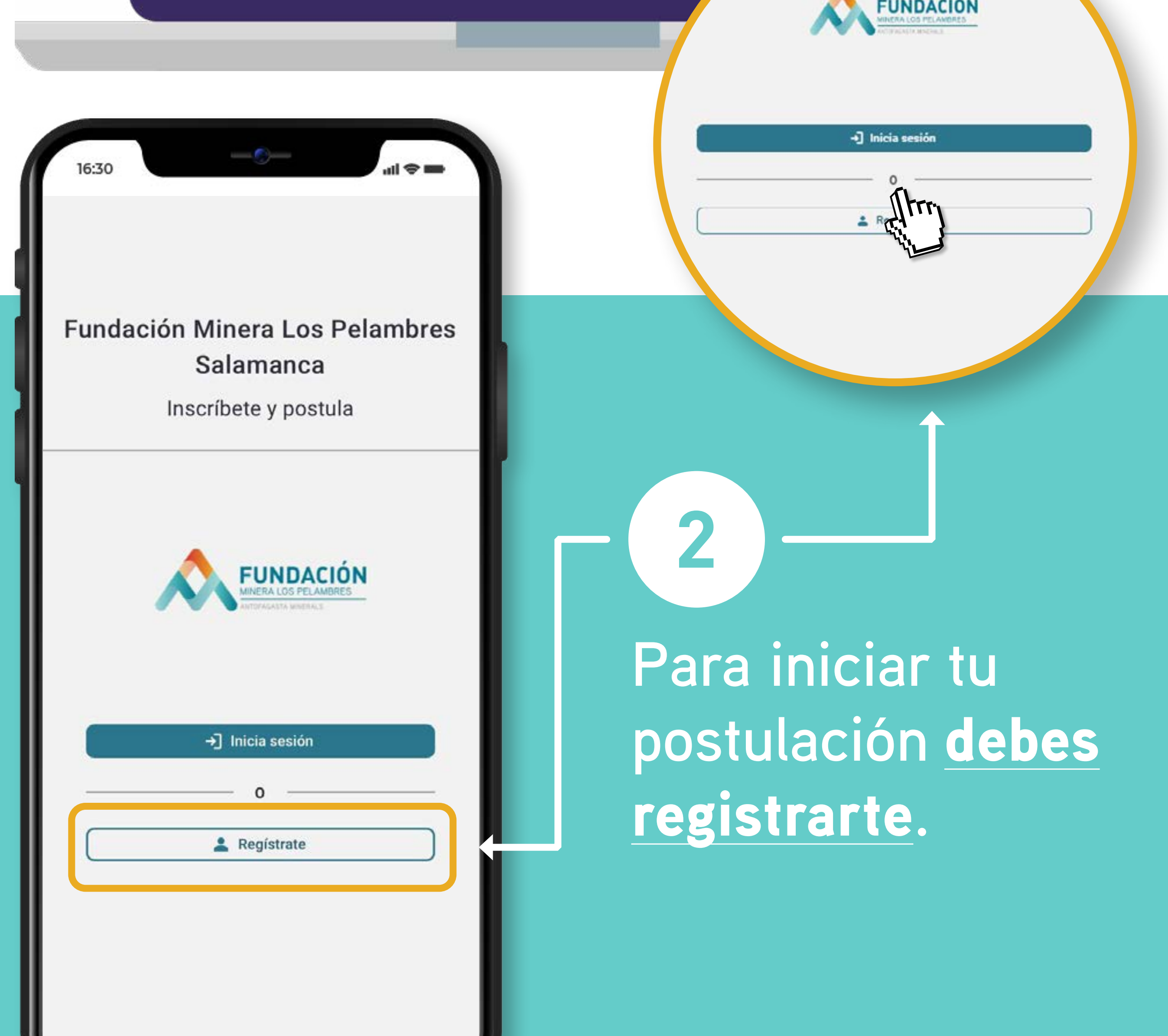

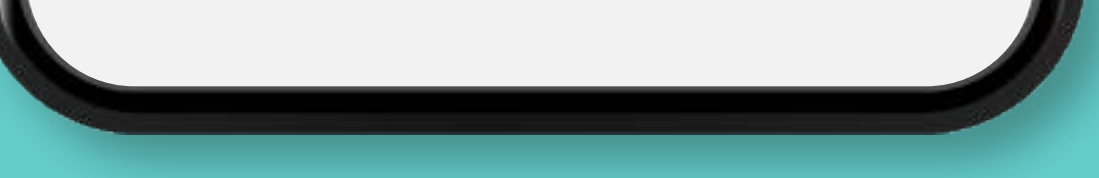

## 8 Para registrarte, completa con tus datos todos los campos y crea tu clave.

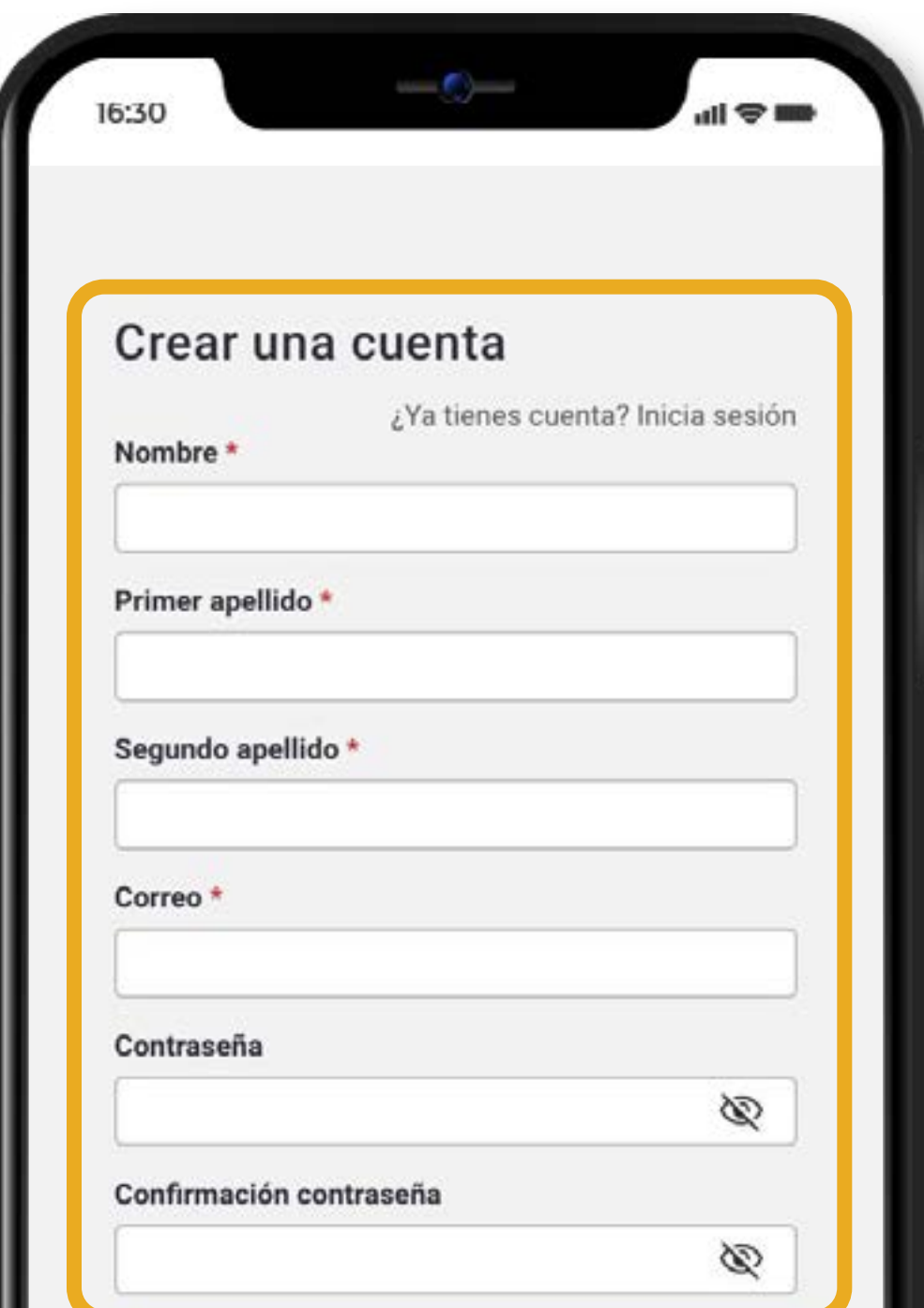

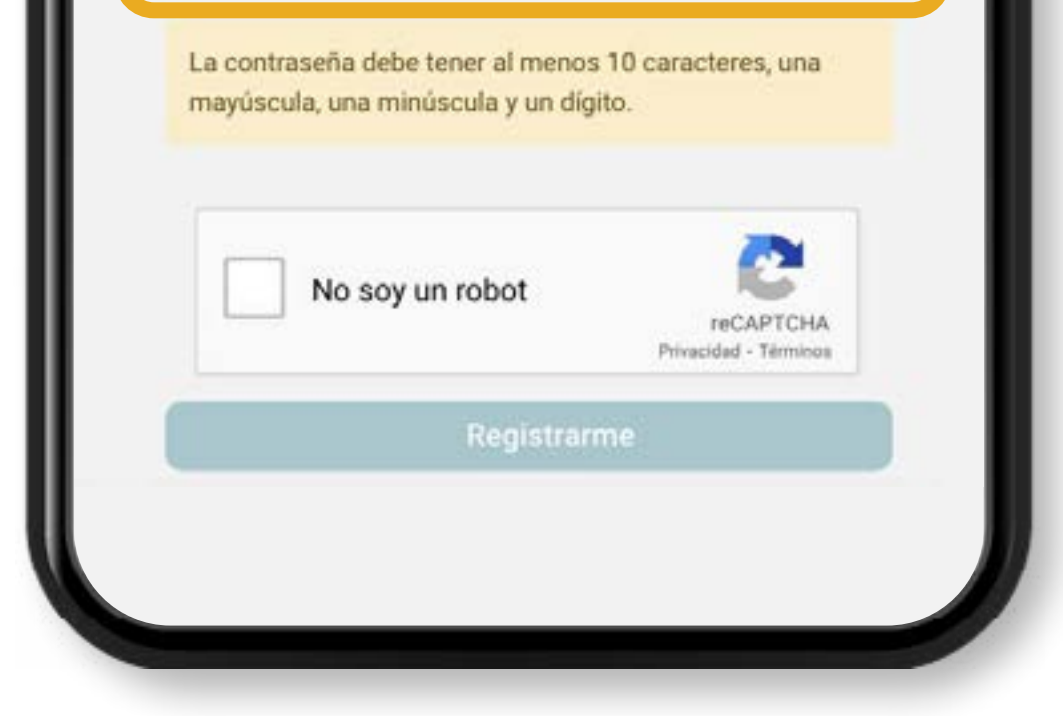

### ¡Sólo falta activar tu cuenta!

Te enviamos un mensaje a tu correo electrónico registrado con un enlace de acceso a la plataforma.

Se ha enviado un mensaje con un enlace de  $\times$ confirmación a tu correo electrónico. Abra el enlace para activar su cuenta.

✓

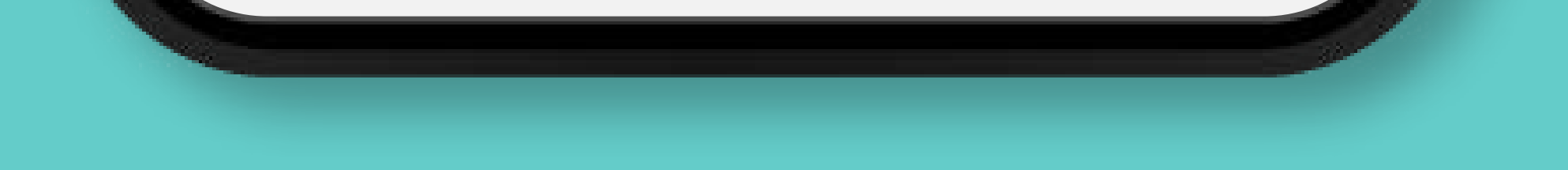

**Al finalizar el paso anterior, el sistema te enviará un correo electrónico al mail que registraste.** Sigue las recomendaciones para activar tu cuenta y luego ingresa con tu correo y contraseña**.**

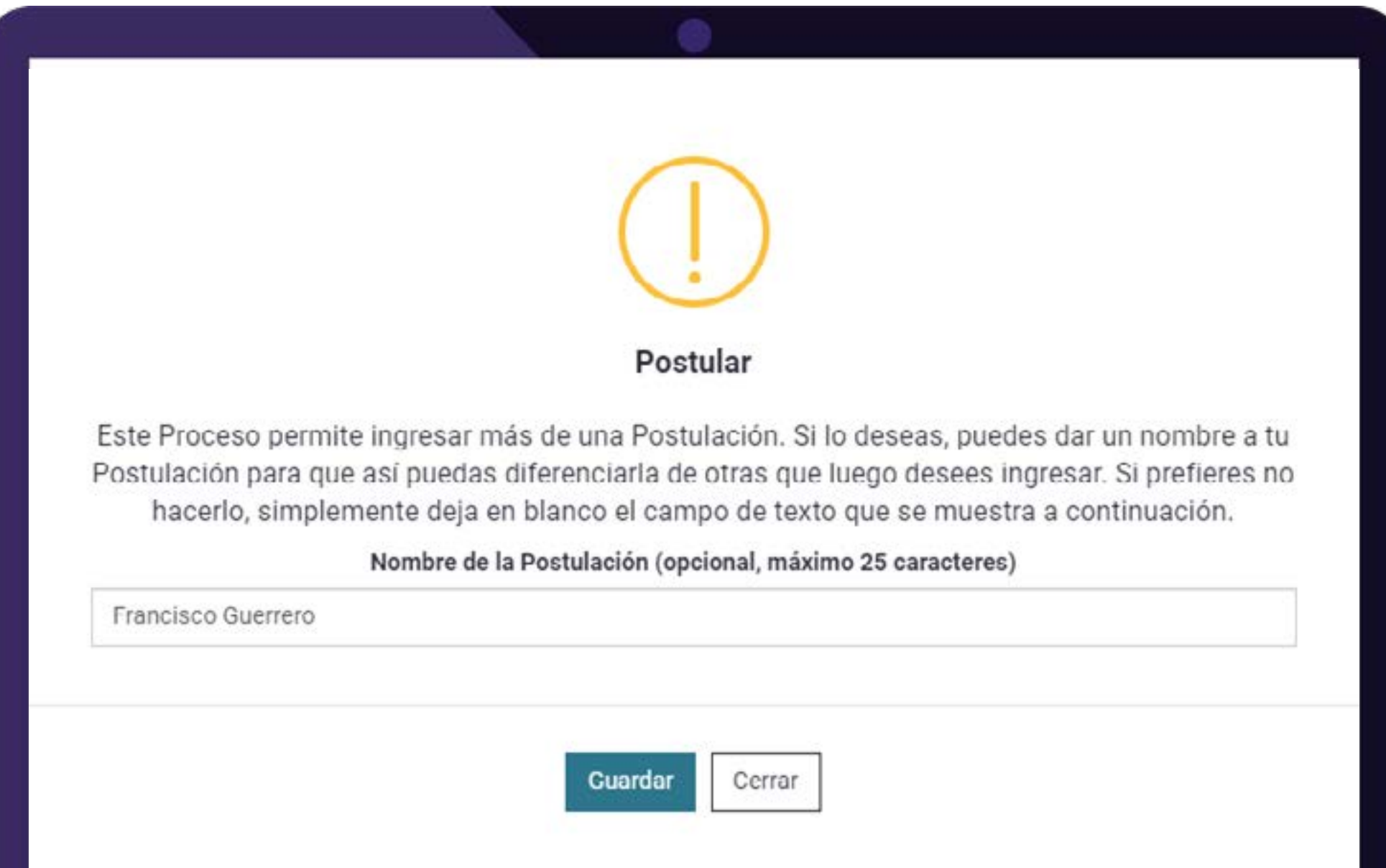

**Cuando ingreses el sistema te pedirá agregar el nombre del postulante.** Escríbela y presiona «guardar»**.**

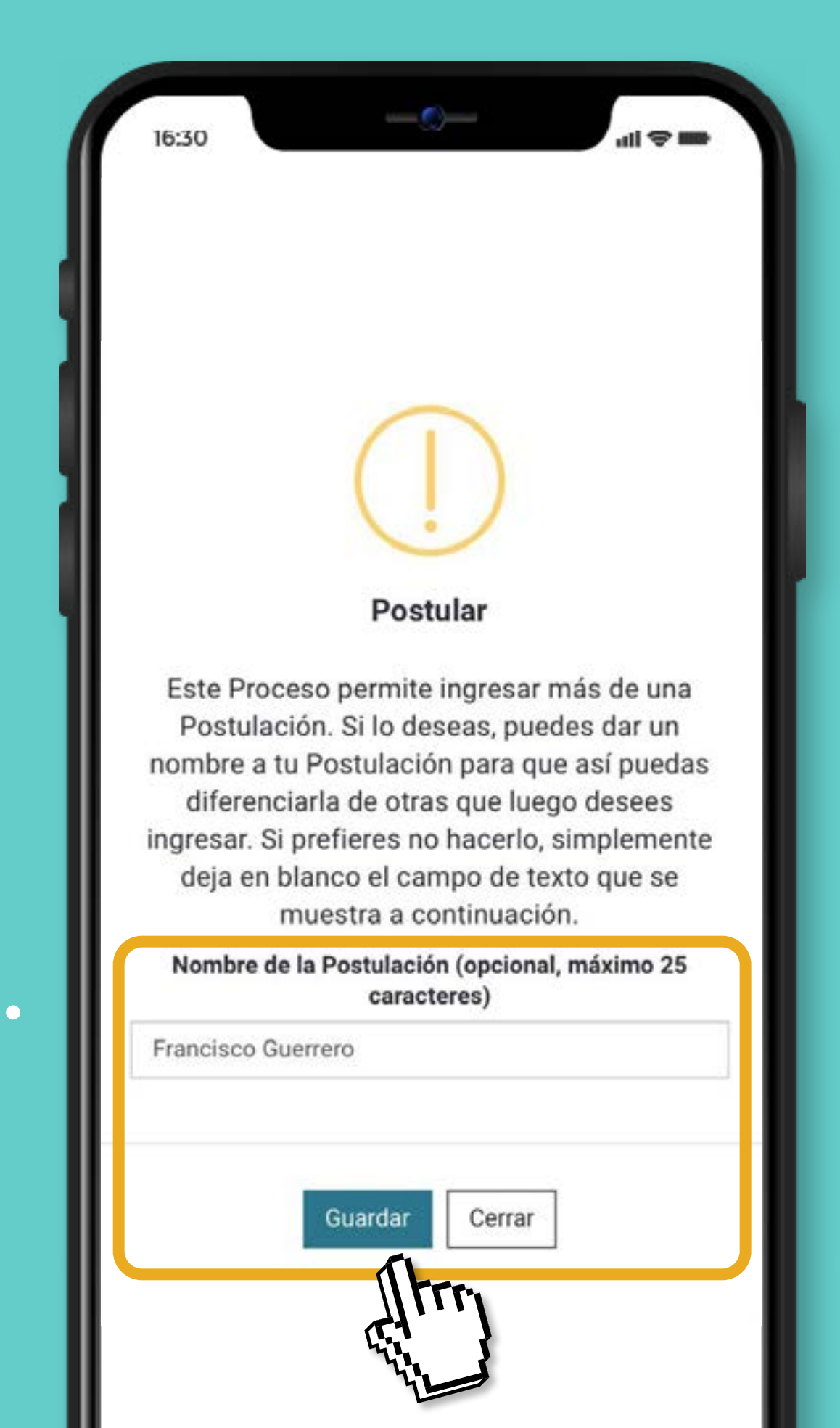

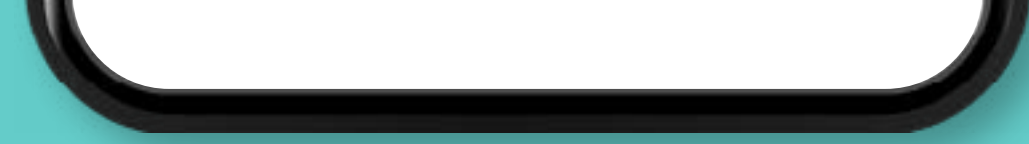

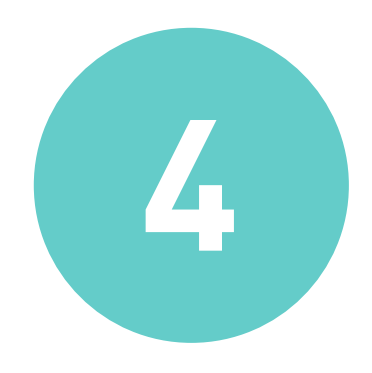

**5**

### **Selecciona el Formulario de Postulación de la Línea 1 y/o Línea 2 del Programa AIA 2024. 6**

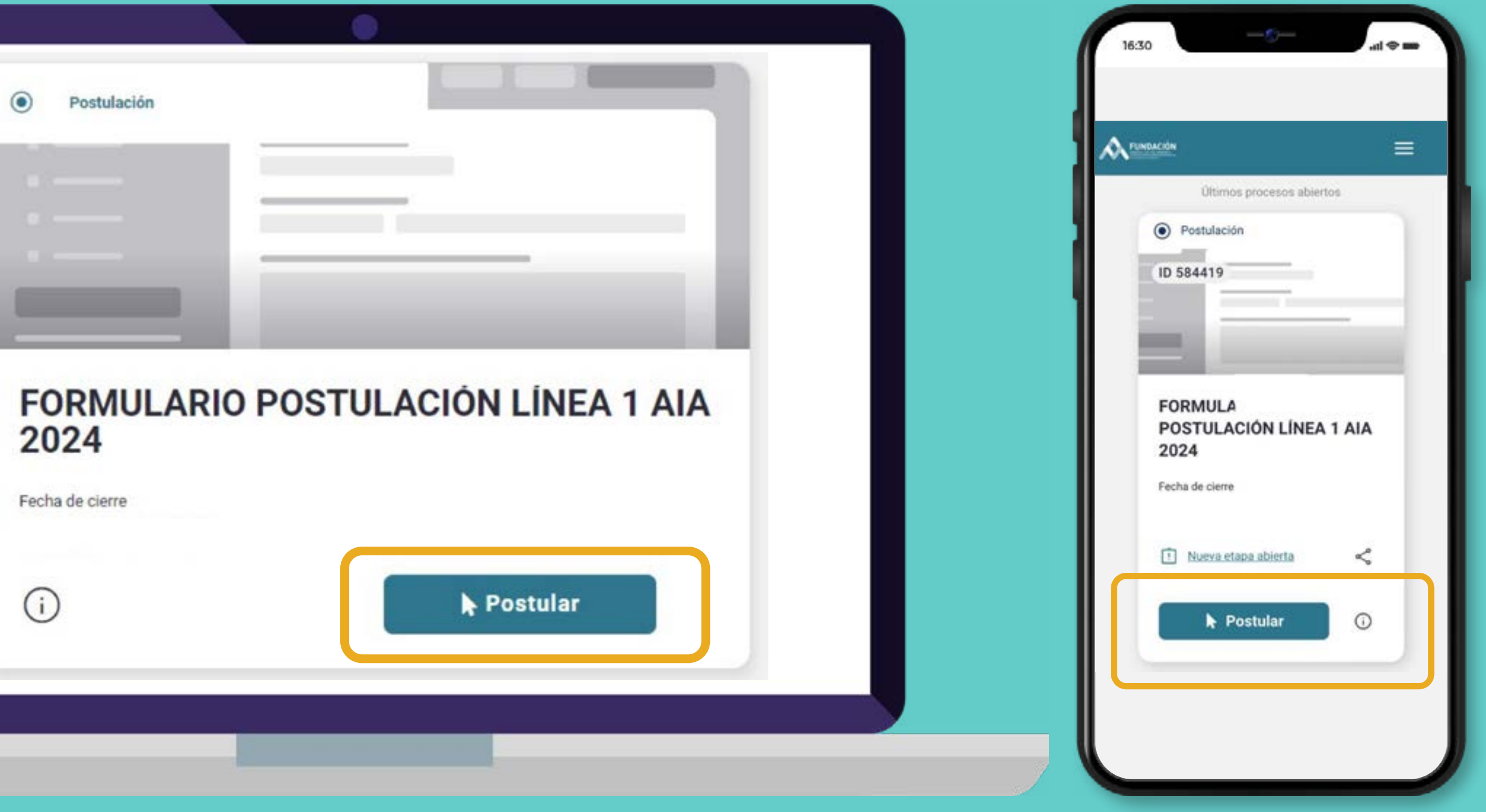

**A medida que vayas completando la postulación, aquí podrás ir revisando tu porcentaje de avance.**

Lee detenidamente las instrucciones **para completar de manera correcta tu**

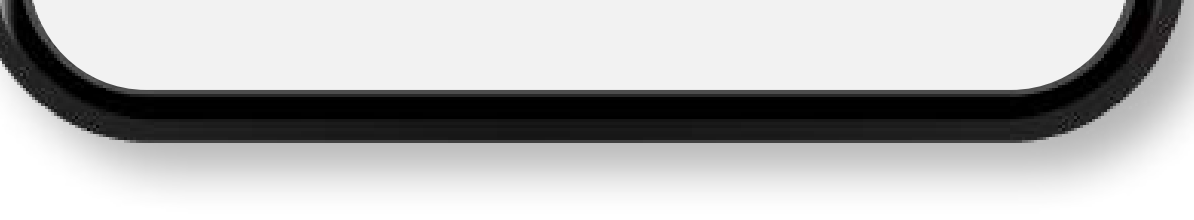

### **postulación.**

**7**

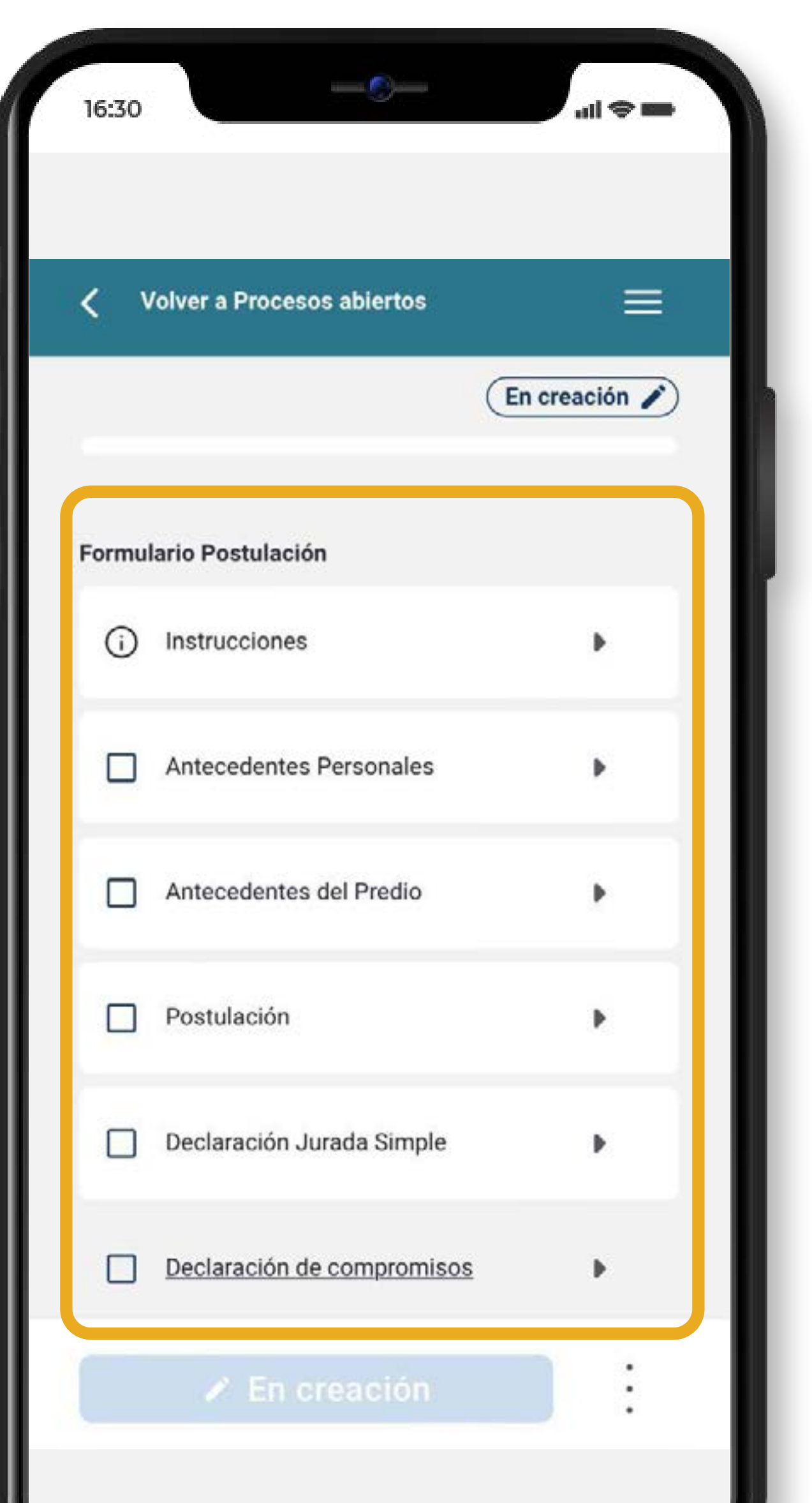

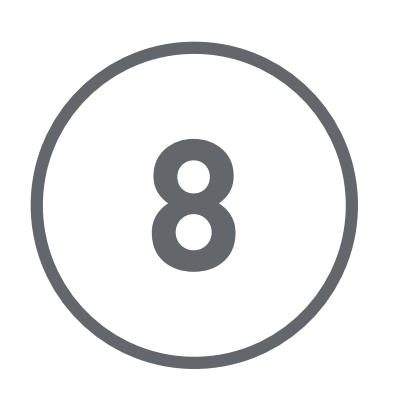

# **Completa tus**  Antecedentes Generales **siguiendo las recomendaciones descritas en cada solicitud.**

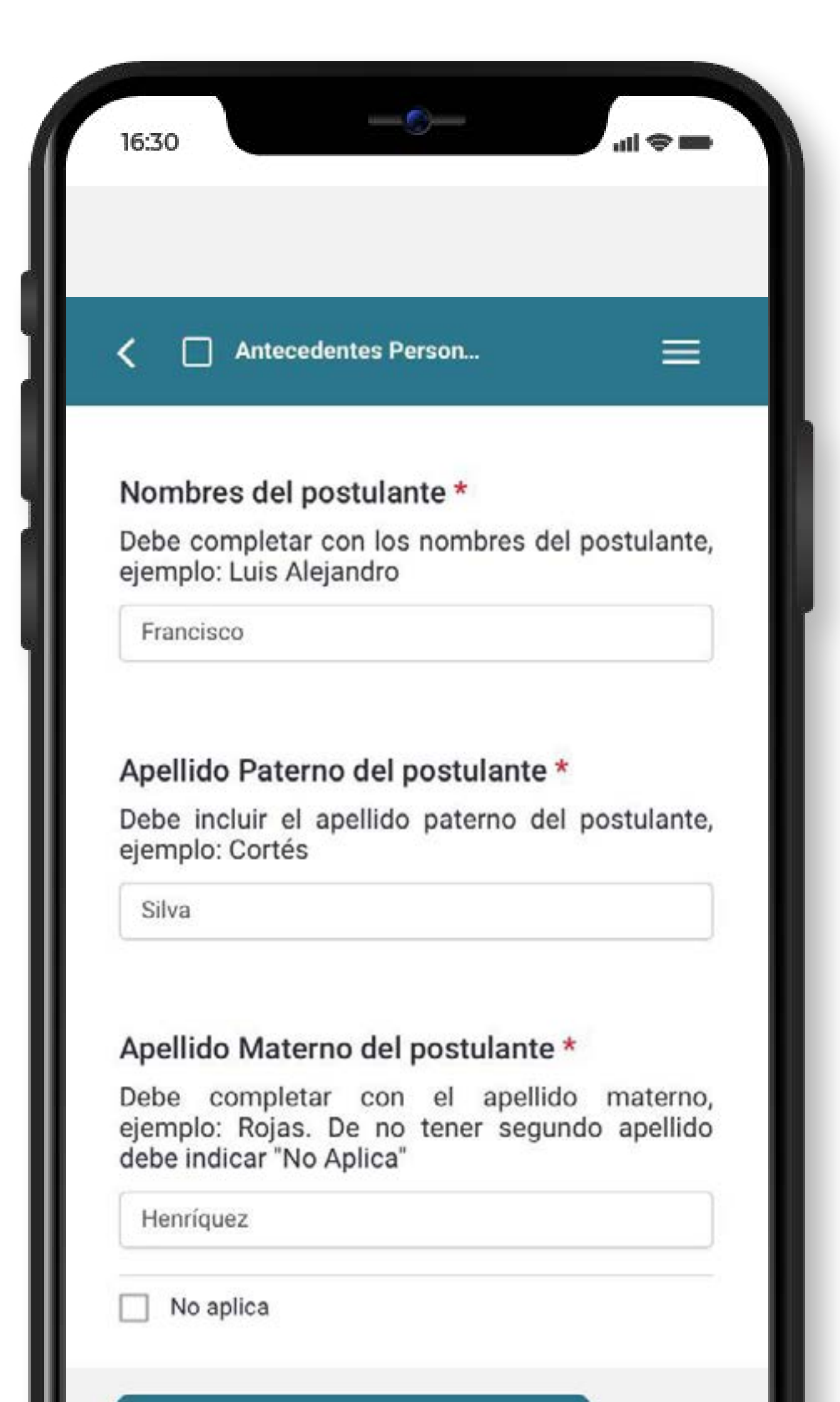

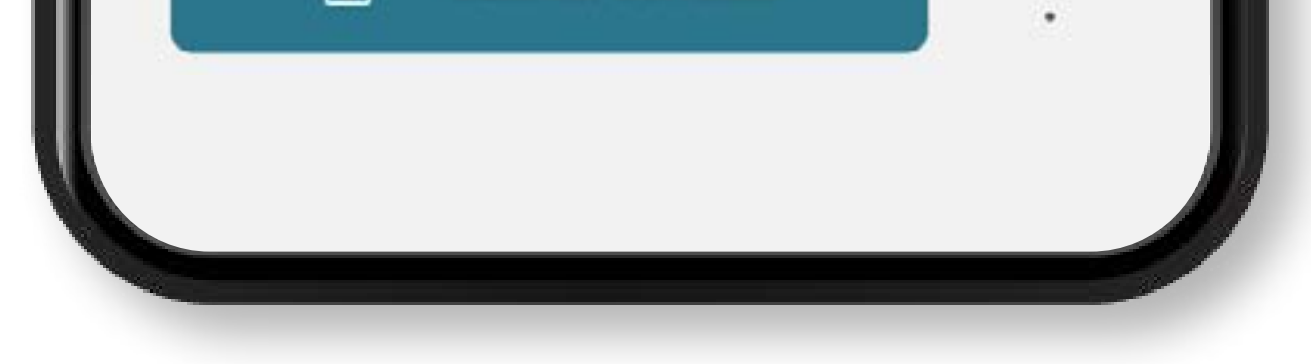

### **Completa los** Antecedentes del Predio **considerando las recomendaciones detalladas en cada ítem. 9**

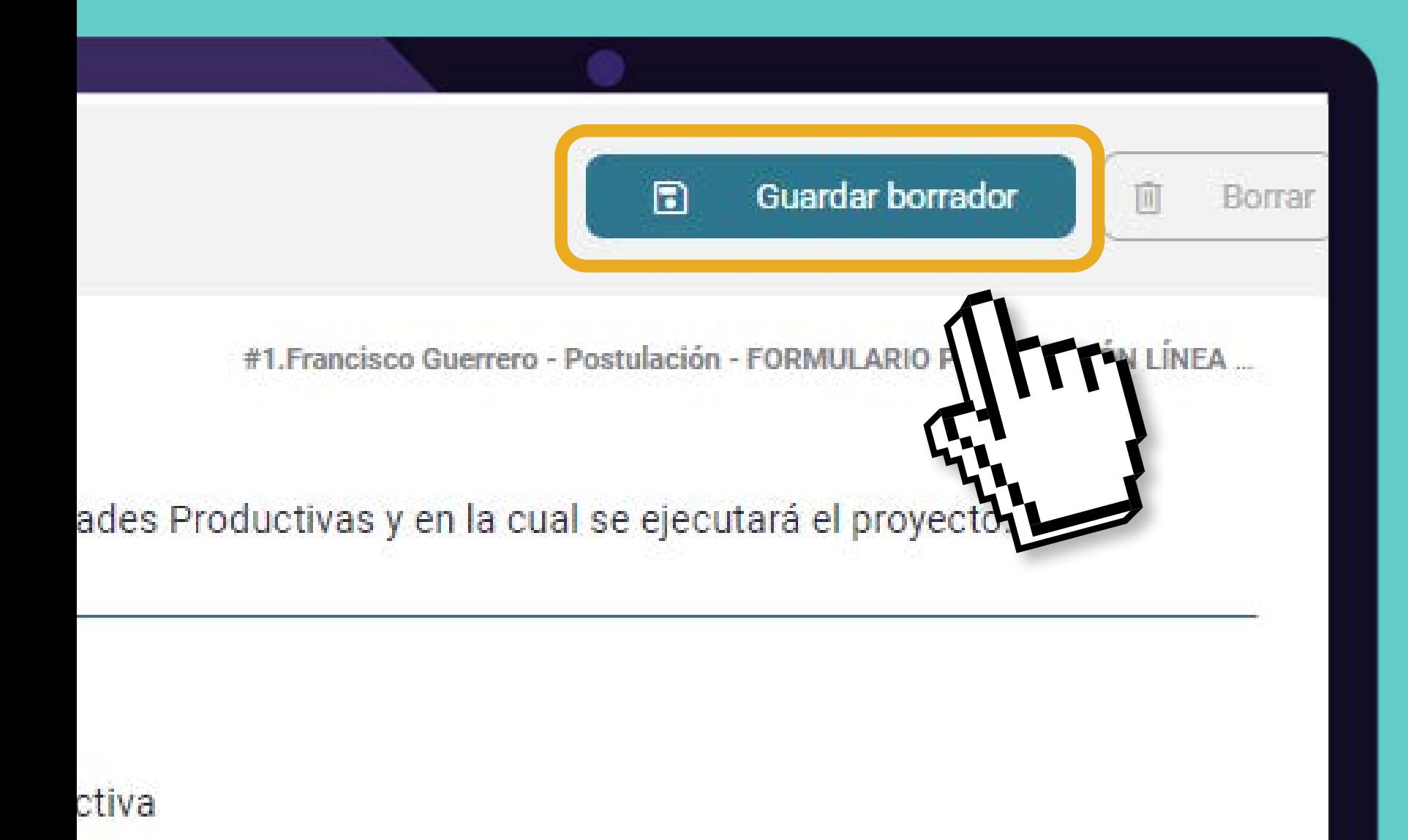

No olvides guardar **cada vez que vayas completando cada uno de los campos.**

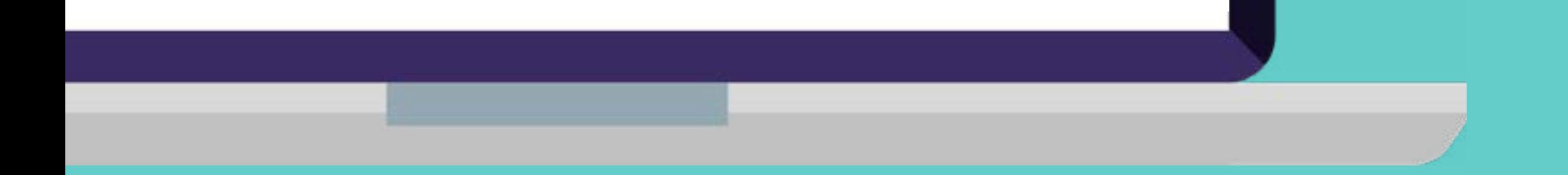

**Completa la** pestaña Postulación**. Recuerda considerar la cantidad de caracteres especificados en cada ítem.**

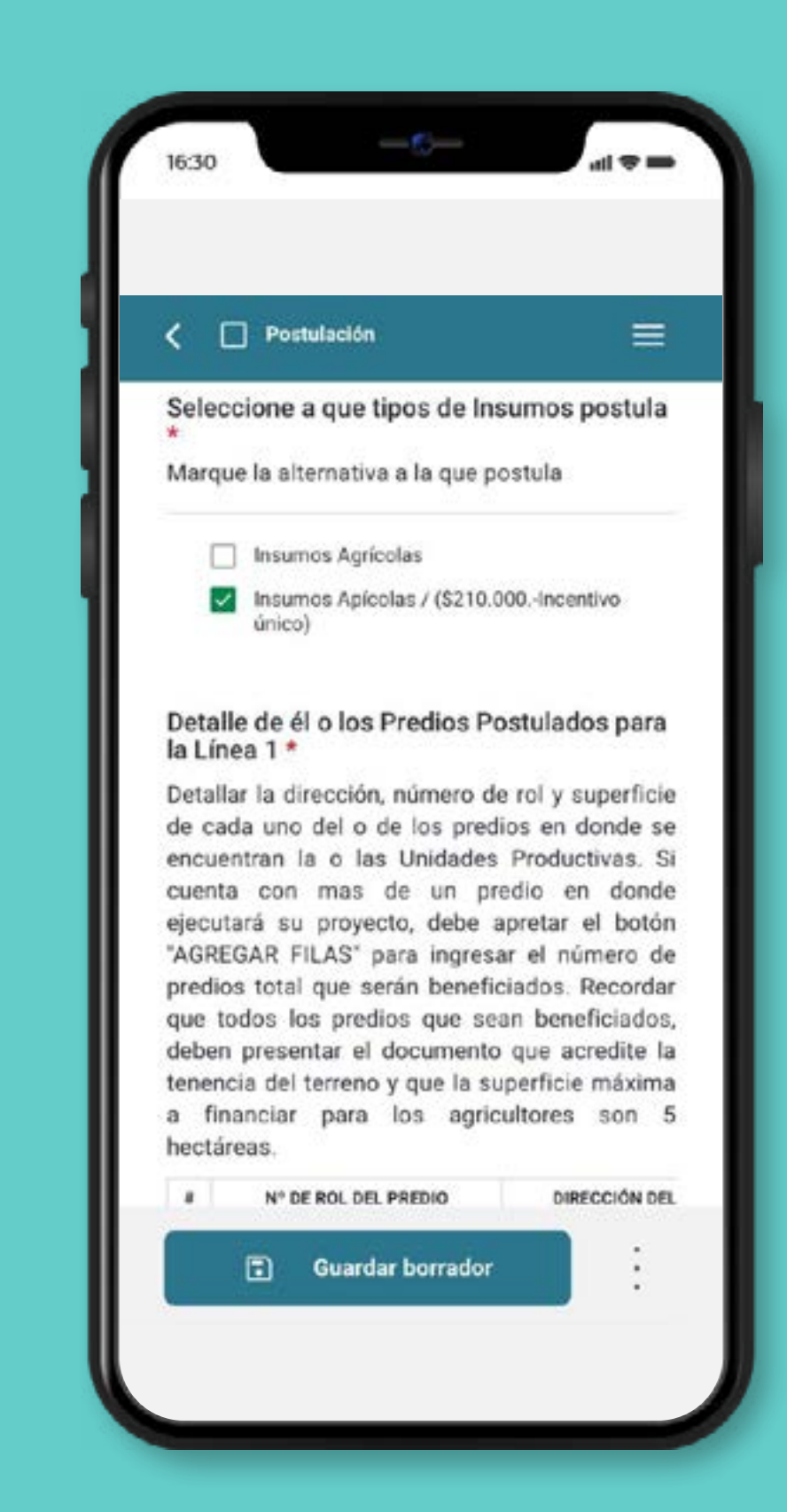

**10**

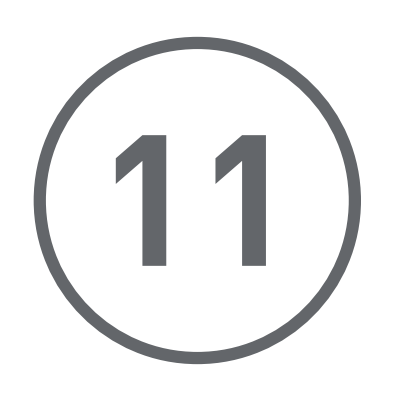

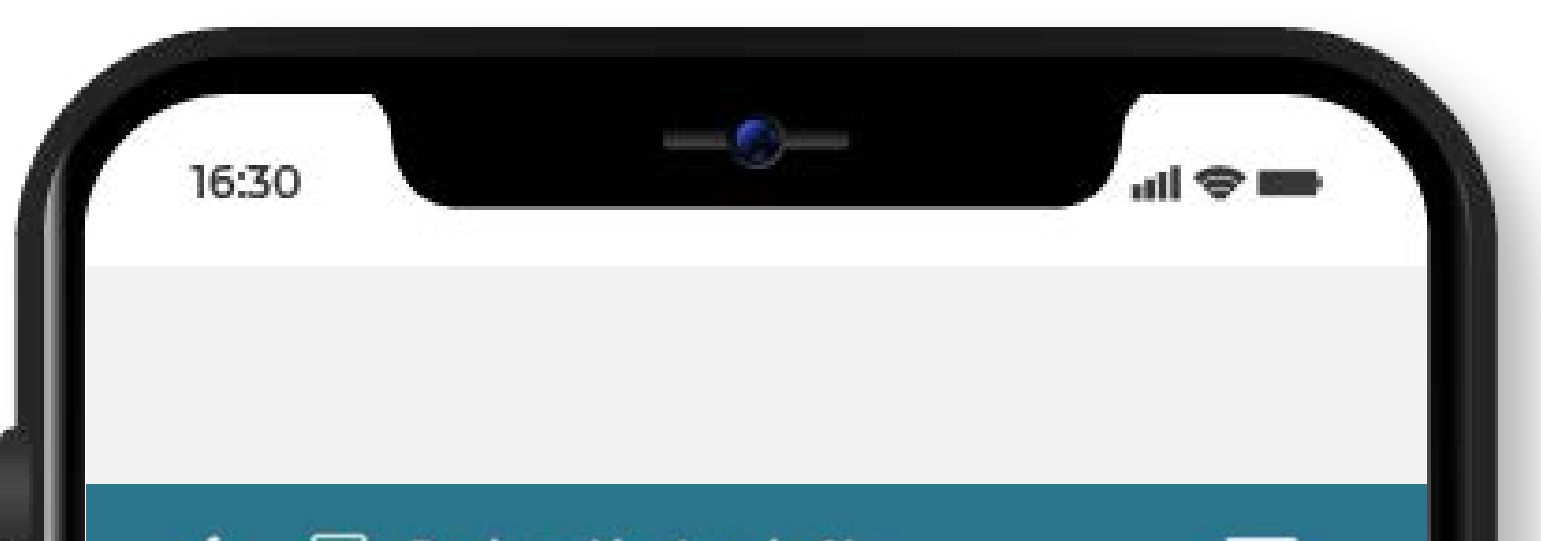

Declara tu **compromiso**  haciendo click en cada uno de Declaración Jurada Si...

#### DECLARACION JURADA SIMPLE \*

Acepto y tomo conocimiento de las bases y condiciones del Programa Apoyo Integral a la Agricultura 2024, por lo que comprometo y declaro lo siguiente: (deben completarse todos los casilleros, de lo contrario se entiende que esta incumpliendo con los requisitos de las Bases)

> Tomo conocimiento, acepto y cumplo con la totalidad de lo expresado en las bases del presente programa.

Declaro que no soy trabajador directo de alguna de las filiales del grupo Antofagasta Minerals o alguno de mis familiares hasta el tercer grado de consanguinidad y/o afinidad de los trabajadores de: La gerencia de Asuntos Públicos de MLP, La Fundación Minera Los Pelambres, Los ejecutivos del Grupo de Antofagasta Minerals y todos los que participen en la toma de decisión del grupo. Se entiende hasta el tercer grado de consanguinidad inclusive: cónyuge, conviviente, hijo/a, yerno, nuera, padre, madre, suegro/a, tío/a, hermano/a, cuñado/a, sobrino/a, abuelo/a, bisabuelo/a, nieto/a, bisnieto/a.

Doolara gun na aou fungionario contratado nor

**Guardar borrador** 

Ð

**Para declarar que estás de acuerdo con las bases,**  marca cada uno de los cuadros**.**

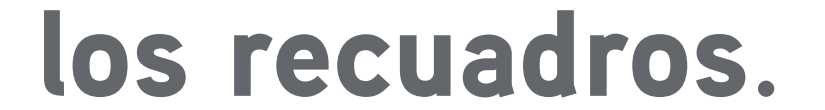

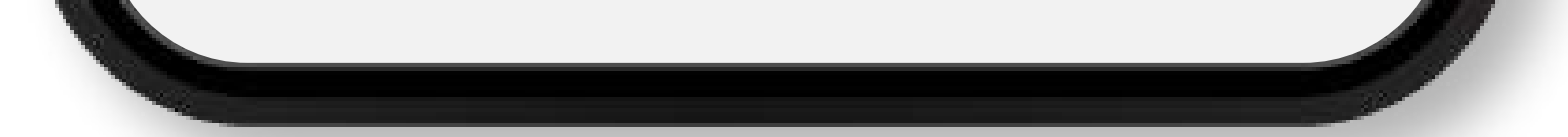

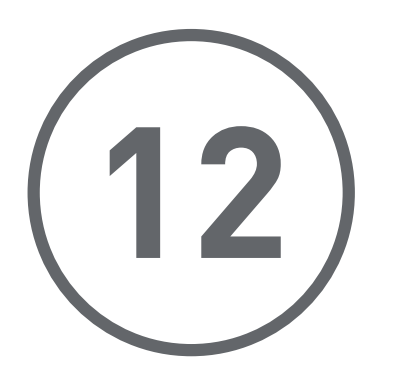

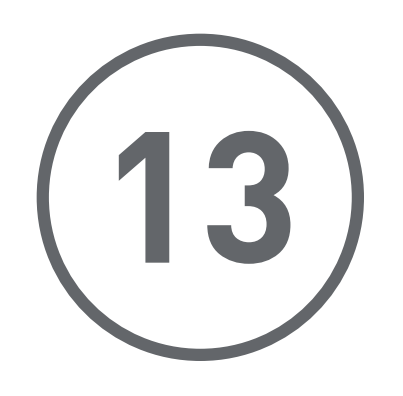

Adjunta los archivos solicitados, los cuales deben acreditar la información que se registro en el formulario. Estos pueden ser en formato PDF, JPG, Word, entre otros.

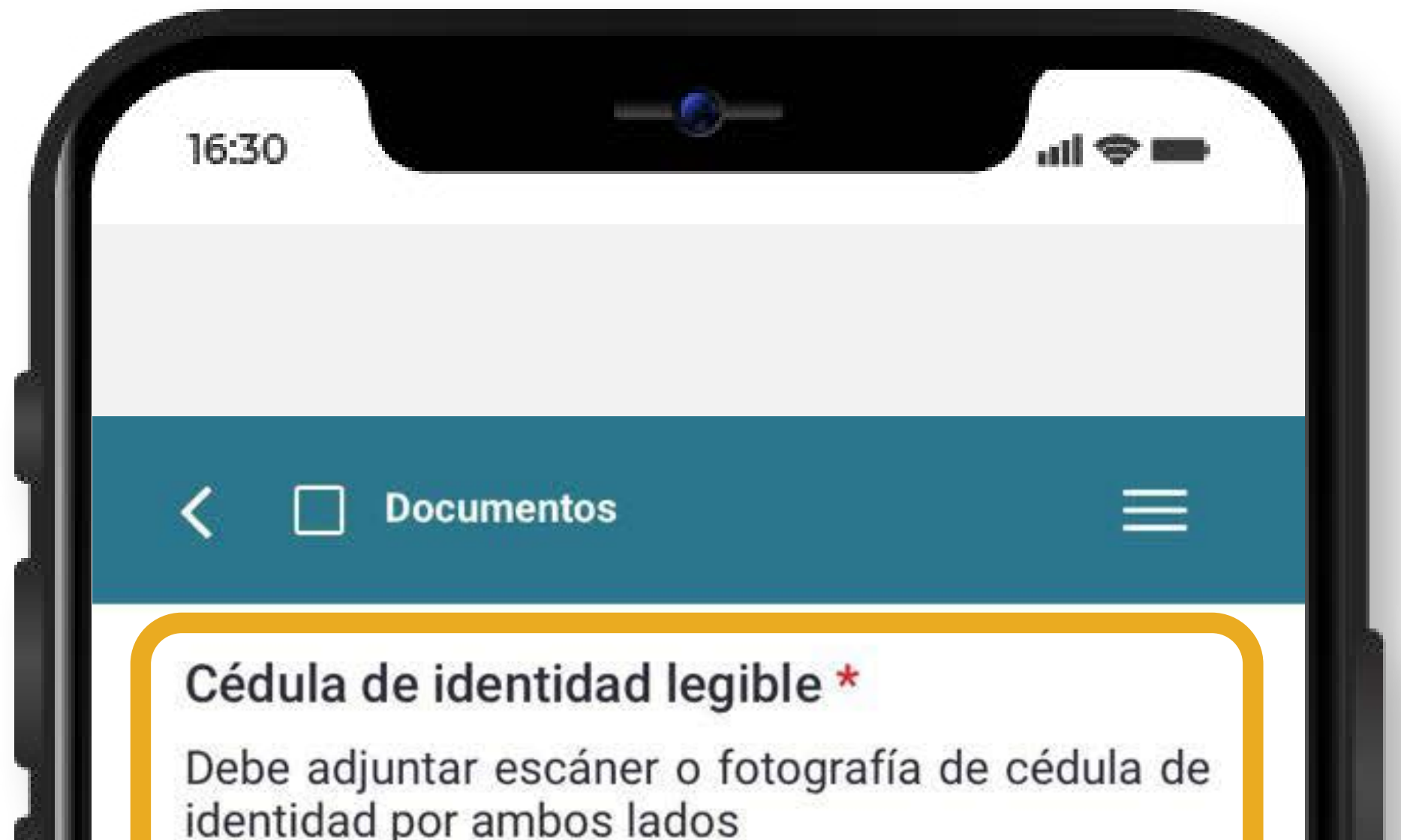

1

Seleccione un archivo...

**A** Formatos permitidos: xls, xlsx, jpg, png, jpeg, mkv, pdf, doc, docx.

A Tamaño máximo de cada archivo: 200 MBs

A Número máximo de archivos a subir: 3

#### Certificado de Residencia \*

Debe adjuntar certificado de residencia de su Junta de Vecinos, debidamente firmado y timbrado. \*En caso de no adjuntar este documento, los postulantes de las localidades Batuco, Chillepin, Coirón, Cuncumén, de Jorquera, La Higuerilla, Llimpo, Panguesillo, Punta Nueva, Tranquilla y Tahuinco podrán validar su condición por la Junta de Vecinos de su localidad y deberá ser coherente con la informada en el formulario de postulación respecto a su residencia. Para el Caso de los usuarios PRODESAL el certificado es de

> **Guardar borrador** Ð

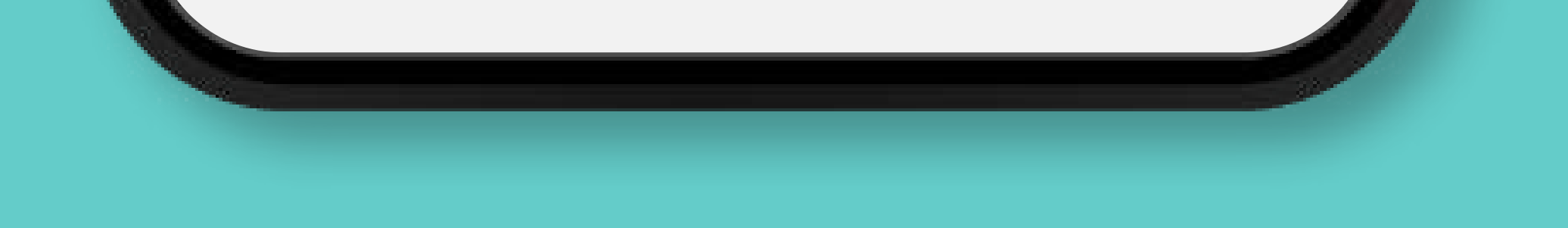

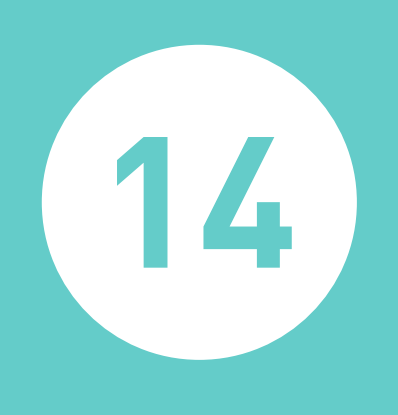

# **<sup>14</sup> Cuando tu estado de avance sea del 100% presiona el** botón de «Verificación y envío»**.**

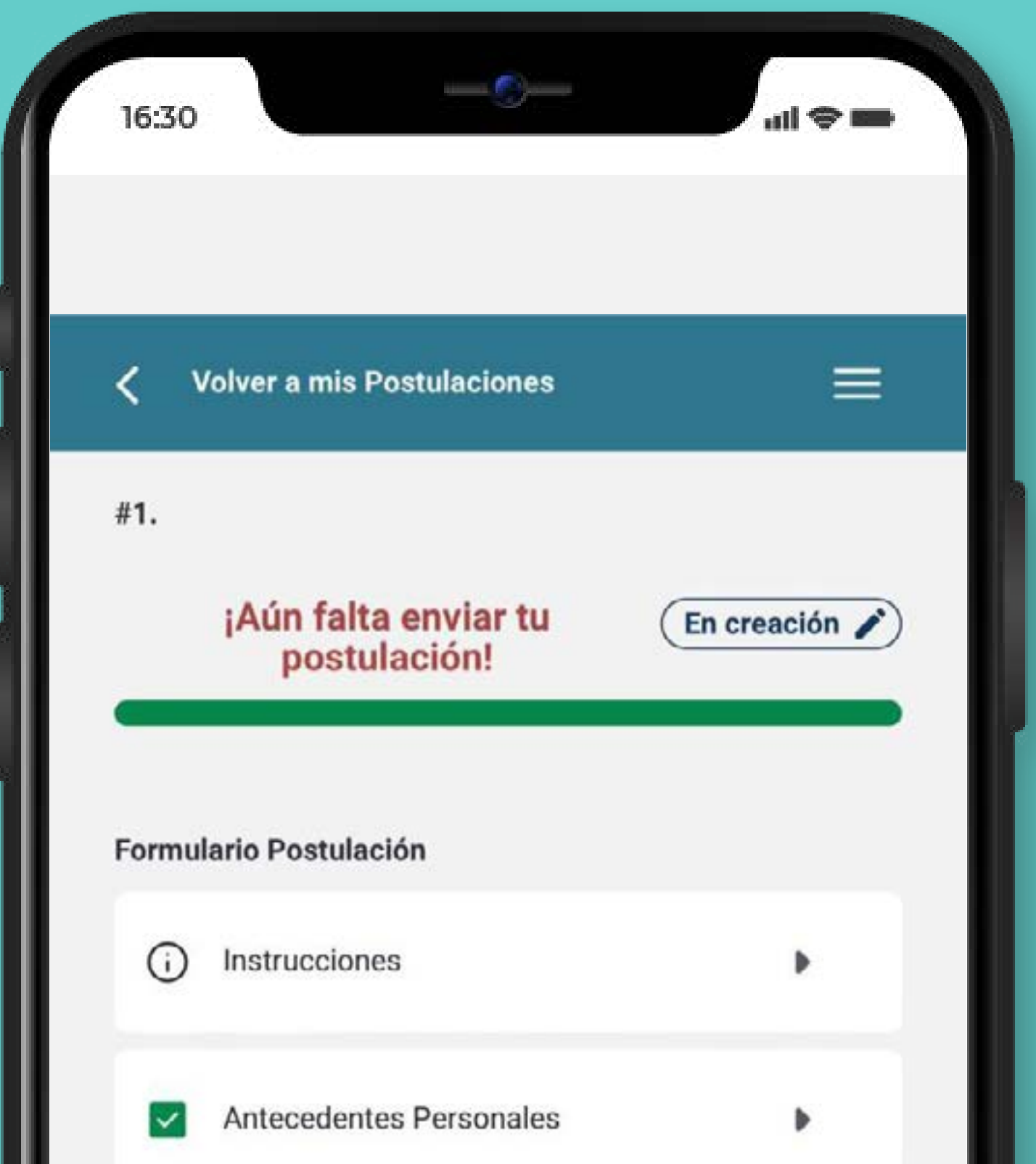

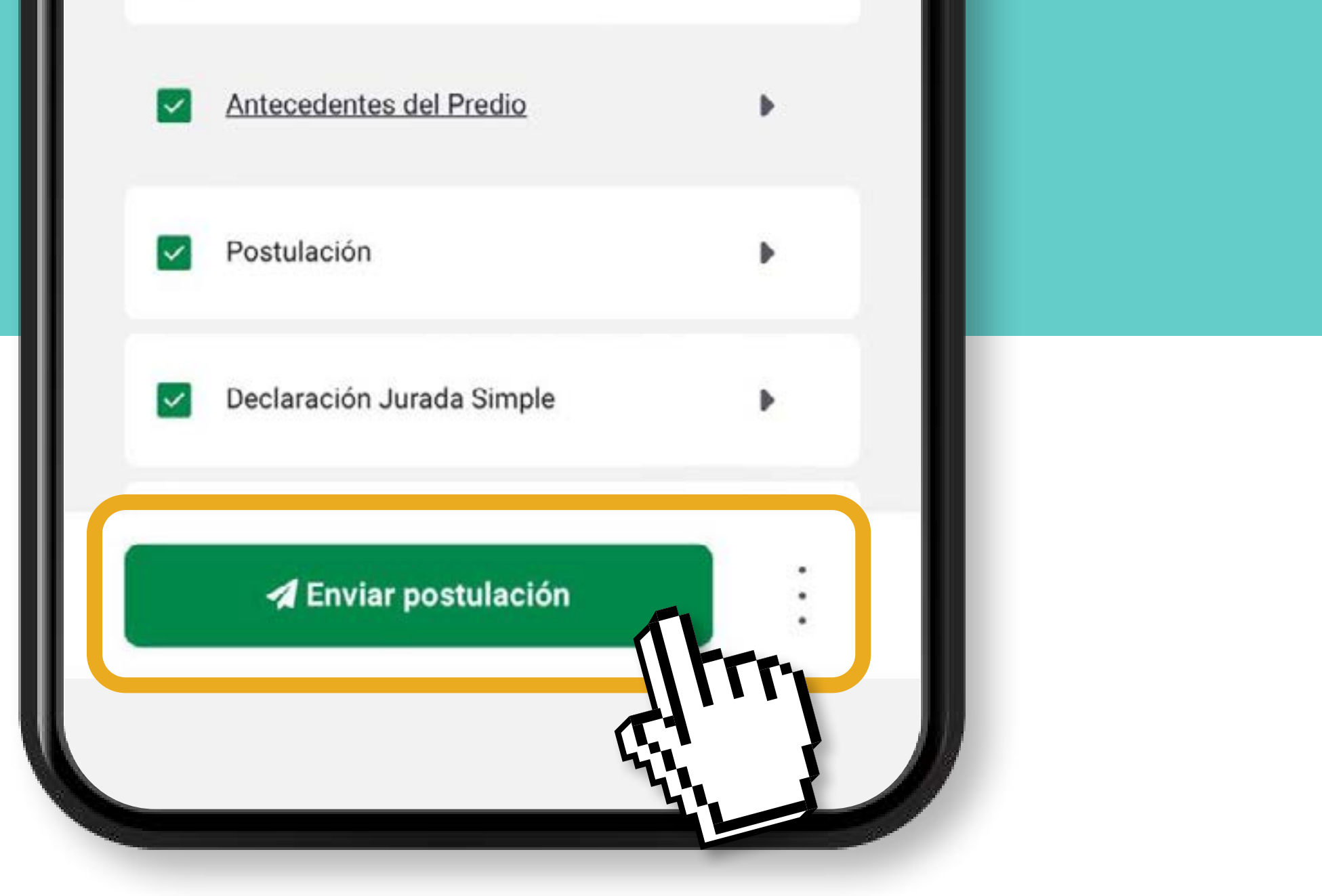

### **Para finalizar,** marca «acepto condiciones del proceso» **y luego aprieta el botón** «enviar postulación»**.**

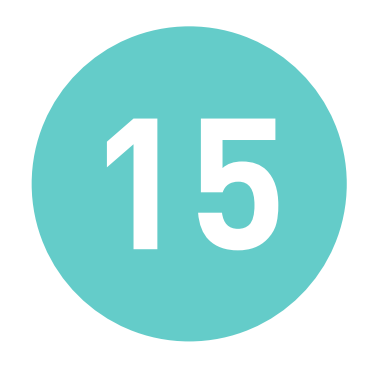

# ¡Listo, ya estás postulando!

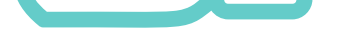

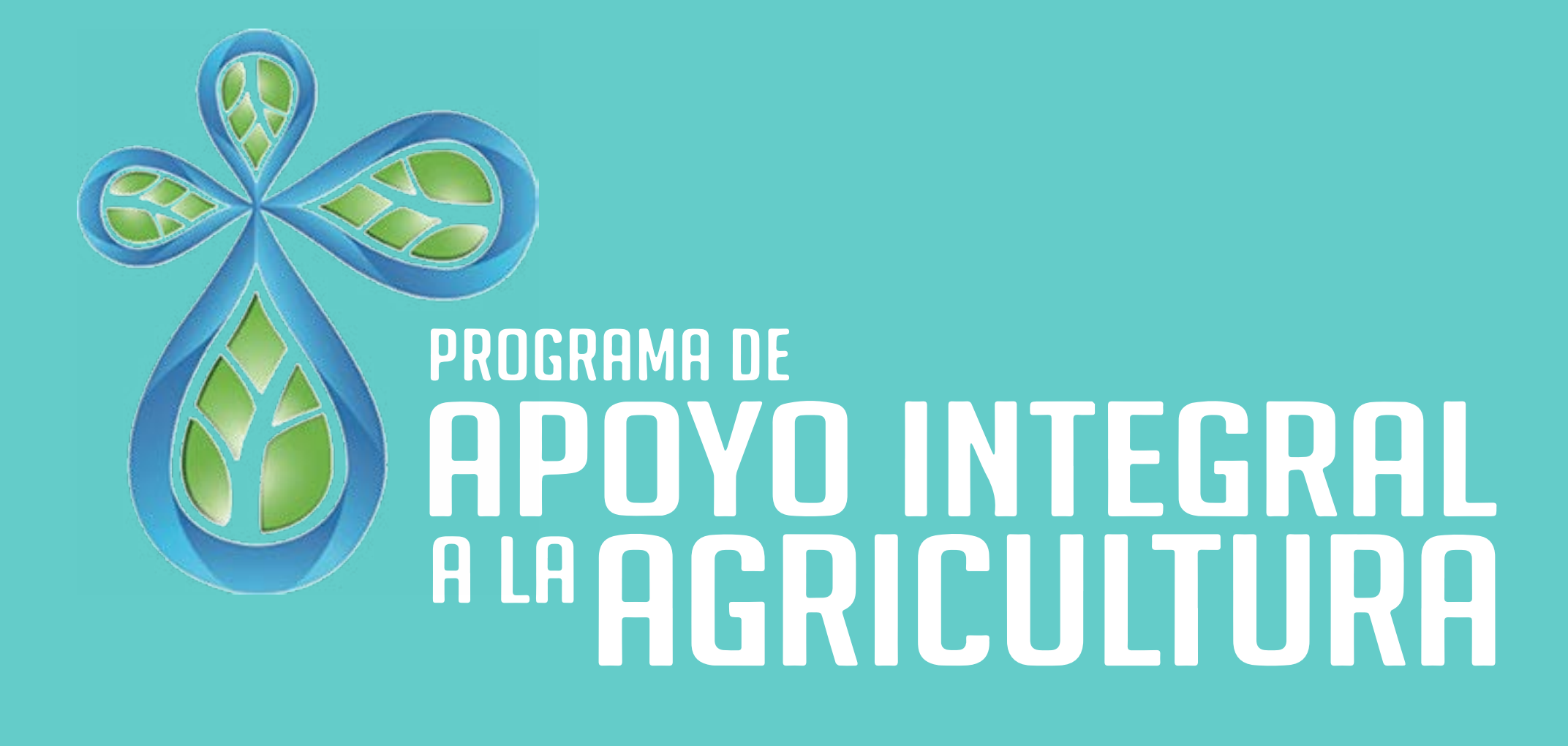

Si necesitas orientación en la postulación, ejecución del beneficio o rendición comunícate con:

Patricia Farías Castillo Fundación Minera Los Pelambres [pfariasc@pelambres.cl](mailto:pfariasc%40pelambres.cl?subject=) +56939106154

Bases disponibles en: <www.fundacionmlp.cl>

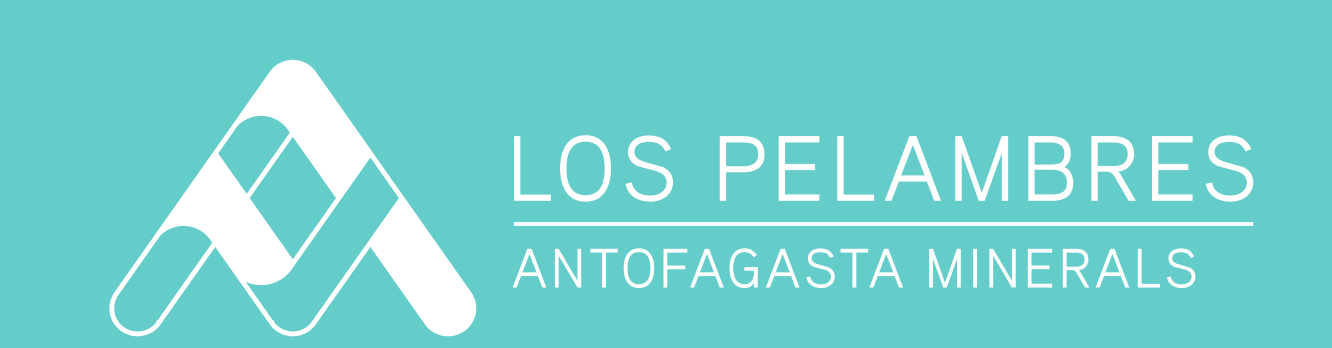

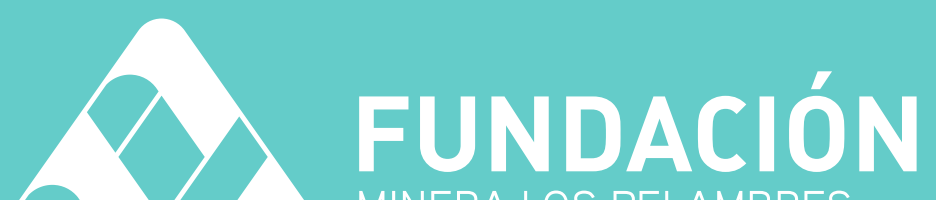

#### MINERA LOS PELAMBRES

#### ANTOFAGASTA MINERALS